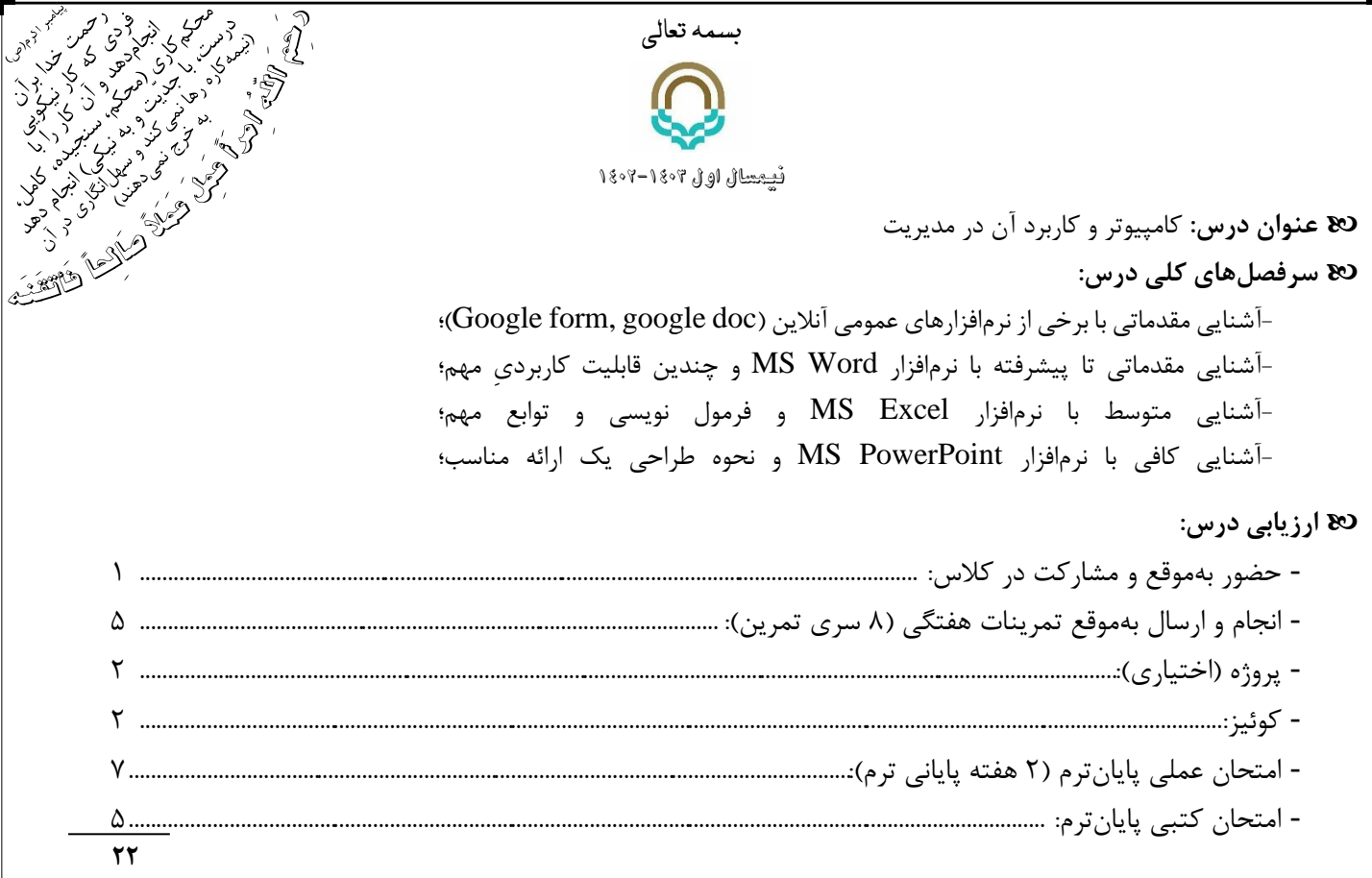

## **توجه:**

- .1 تمرینات هر جلسه، حداکثر تا دو هفته پس از کالس، به ایمیلِ com.gmail@modir.office ارسال شود. تأخیر در ارسال تمرین، باعث کسر نمره (۱تا۳روز:۰.۲ نمره؛ ۴تالاروز: ۰.۵ نمره، بیش از یک هفته: ۱ نمره) خواهد شد.
	- .2 فرمت تمرینات ارسالی zip یا rar و عنوانِ آن به اینصورت باشد:

علی علوی2-E1-G :مثالً (نام و نامخانوادگی)-(شماره تمرین )E-(شماره گروه( G

- .3 در طول ترم، 8 سری تمرین باید توسط دانشجویان انجام شود. چنانچه مجموع غیبت/عدمتحویل تمرینات توسط دانشجویی، به بیش از ۴ جلسه/سری در طول ترم برسد، از آنجا که اهداف درس با این شرایط محقق نخواهد شد، لذا اسامی دانشجویان غایب به آموزش اعالم خواهد شد.
- .4 در پروژه اختیاری، دانشجویان میتوانند براساس تجربه و یا با جستجو در کتابها و سایتهای آموزشی، نکات یا ترفندهای جدید و کاربردی را، در خصوص سه نرمافزار ورد، اکسل و پاورپوینت، که در کالس به آن نکات اشاره نشده باشد، پس از تأیید استاد درس در جلسات طول ترم (مبنی بر کاربردی بودن آن نکته)، در یک فایل آماده و ارائه نموده و حداکثر تا دو هفته به انتهای ترم به ایمیل فوق ارسال نمایند. به ازای هر نکته تأیید شده که در فایل اشاره شده باشد، حداکثر 0.25 نمره تعلق خواهد گرفت. به نکات یا ترفندهای غیرکاربردی و یا تکراری (ارائه شده توسط دانشجویان در ترمهای مختلف) و تأییدنشده، و نیز نکاتی که تأیید شده باشند اما بطور کامل و صحیح در فایل ارائه نشده باشند، نمرهای تعلق نخواهد گرفت.
- .5 زمان **امتحان عملی** ، در هفته پایانی خرداد میباشد: در امتحان عملی پایانترم، از هر نفر بصورت انفرادی سؤاالتی )از ورد، اکسل و پاورپوینت) مطرح میشود و دانشجو بر روی کامپیوتر، پاسخ موردنظر را تدوین و ارائه مینماید. زمان این آزمون برای هر نفر بین 10 تا 15 دقیقه میباشد.
- .6 کلیه دانشجویان موظف به حضور بهموقع، رعایت شرایط کالس و انجام تکالیف درس میباشند. انجام امور متفرقه با کامپیوتر و یا استفاده از اینترنت در ساعت کالسی ممنوع است.

با آرزو یعافیت، امنیت، موفقیتو سعادت برایهمه مجاهدان عرصه علمو عمل/ گامهایتاناستوار / شاد و پی روز باشید -اخروی

*@*aokhravi :ایتا کانال /// *okhravi@gonabad.ac.ir*:ایمیل

**بخشی از تمرینات درس کاربرد کامپیوتر در مدیریت:**  -1 طراحی یک گوگل فرم: الف( استفاده از تمامی حاالت جواب؛ ب( حداقل 2 صفحه)همراه با نمایشگر تعداد صفحات(؛ ج( عکس تم، عکس برای سؤال، پیغام تشکر از ارسال فرم، حالت تصادفی برای ترتیب سؤاالت، حالت تصادفی برای برخی گزینهها، حداکثر پاسخ به دو سؤال ضروری تعریف شود. د( ارسال لینک کوتاه شده به ایمیل تمرینات. ه( رفتن به بخش بر اساس پاسخ -2 تدوین یک فایل متن دارای حداقل 10 صفحه با فرمت docx با فونت های فارسی و با حفظ فونتها و دارای تنظیمات زیر: صفحه 4A - فاصله از هر طرف cm2 - جهت متن راست به چپ )Left-to-Right ) -3 تعریف چهار Style با مشخصات زیر: تیتر : 14 Btitr، فاصله خط line 1.5 ، فاصله از خط قبل و بعد pt 12 – فونت التین: Roman New Times زیرتیتر: 13 Btitr، فاصله خط Single ، تورفتگی: cm0.7 – فونت التین: Roman New Times Times New Roman :التین فونت – وسطچین ،Bold ،BZar 13 :اشکال Times New Roman :التین فونت – 1.5 line خط فاصله ،BZar 14 :متن -4 یک فایل دارای 3 فصل با Header و Footer متفاوت و کادرهای متفاوت همراه با مشخصات زیر: الف( Header صفحات زوج و فرد متفاوت باشد؛ ب( صفحه اول هر فصل Header متفاوت داشته باشد؛ ج( هر فصل حداقل دارای 10 صفحه باشد؛ د( صفحات دارای شماره گذاری خودکار باشند؛ ه( صفحات فصل دوم بصورت scape Land باشد؛ و( عنوان فصل ها به ترتیب عبارت باشند از: مقدمه- فصل افقی - اشکال و تصاویر؛ ز( فصل سوم شامل Shapeهای ترکیبی با متن و گروه بندی آنها باشد. ح( فهرست اتوماتیک مطالب . -5 تدوین یک فایل 5 صفحهای که موارد زیر در آن وجود داشته باشد: الف( سه فرمول مقابل با استفاده از Equation؛ ب( دو مدل Chart کاربردی )نمودار( و دو مدل SmartArt کاربردی ؛ ج( یک جدول کاربردی )به نحوی که Header آن جدول در صفحه بعد تکرار شود(؛ د( بخشی از یک متن همراه با جدول یا ... بصورت عکس special paste شوند ؛ ه( چند پانویس ) not end )در فایل وجود داشته باشد و خط separator نیز کامل باشد . و( ایجاد اینک بین 3 box text و متن داخل آنها -6 تدوین یک فایل )حداقل 10 صفحهای( که موارد و مشخصات زیر در آن وجود داشته باشد: الف( فهرست اتوماتیک اشکال و جداول )که دارای شماره گذاری خودکار باشند caption insert)؛ ب( دارای دو یادداشت )Comment).( از یادداشت ها عکس گرفته شود و سپس حذف شوند و عکس آنها در فایل گذاشتهشود( ؛ ج(دارای یک رمز برای باز کردن فایل )رمز1234:(؛ د( یک رمز برای حالتی که فقط امکان مطالعه داشته باشد )رمز12:(. -7 ایجاد یک نامه برای 5 نفر با استفاده از بانک داده Access( به همراه فایل Access ) -8 ایجاد یک نامه برای 5 نفر با استفاده از بانک داده Excel( به همراه فایل Excel ) -9 تدوین یک فایل اکسل با مشخصات زیر: الف( دارای4 صفحه با نامهای: ورود- نمرات1) sort براساس معدل و سپس نامخانوادگی( -نمرات2 )sort براساس نام خانوادگی و سپس معدل(- نمودار ب( نمرات 10 نفر در سه درس همراه با معدل در »نمرات1« و »نمرات2« وارد شود )برای تولید نمرات میتوان از تابع Randbetween استفاده و فقط مقادیر آنها را Special Paste نمود(؛ ج( صفحات دارای لینک های رفت و برگشتی باشد ؛ د( نوشتن واحد ها در سلول مثل ریال و تومان ه( نمودار نمرات در صفحه »نمودار« ترسیم شود ؛ و( برای فونت یا سلول افراد یا نمرات از Formatting Conditional استفاده شود )باتعریف سطوح مقابل: 17=<X ؛ 12=<X ؛ 12>X) . -10 تدوین یک فایل اکسل دارای سه صفحه با نامهای )نمرات )سبز( – فیلتر )قرمز( – رندوم )آبی(( که قسمت نام صفحات رنگی باشد و با مشخصات زیر: الف( تدوین یک لیست نمره برای 10 نفر )همراه با معدل نمرات( که فقط بخش نمرات قفل نباشد )رمز برای باز کردن قفل سایر سلولها1234:(؛ ب( برای باز کردن فایل پسورد بگذارید )رمز1234:(؛ ج( استفاده از set Icon برای معدلها در ستون جداگانه؛ د( استفاده از validation Data برای نمرات ؛ ه( نمرات در صفحه دوم »فیلتر«، براساس وضعیت قبول شدهها فیلتر شوند؛ و( در صفحه سوم »رندوم« از تابع Rand استفاده شود و نمرات بین 13 تا 19 باشند. . Average, Iferror, rank،ceiling ،rand ،round ،if ،max ، min ، mode, Count ،Count if :آن در زیر توابع از استفاده و کاربردی جدول یک تدوین -11 -12 تدوین دو ماتریس 4×4 در یک فایل اکسل )صفحه چپ به راست( و سپس محاسبه جمع، ضرب، ترنسپوز، معکوس و دترمینان آنها با استفاده از توابع مربوطه. -13 ایجاد یک مثال کاربردی در اکسل با تلفیق: لیست آبشاری )validation Data)، Group، table Pivot ، Vlookup ، Hlookup. -14 حل مدل برنامه ریزی خطی زیر در اکسل با استفاده از افزونه Solver : -15 ایجاد 1000 داده با توزیع نرمال، رسم هیستوگرام برای آنها -16 محاسبه رگرسیون و ترسیم نمودار و تعیین تابع خط رگرسیون -17 ایجاد ماکرو کپی-سورت، ماکرو مخفی کردن، ماکرو ظاهر کردن و ماکرو Solver. -18 تدوین یک فایل پاورپوینت )با فرمت ppsx )با مشخصات زیر: الف( تکرار آرم دلخواه در همه اسالیدها )Master ) ب( قرار دادن لینکهای رفت و برگشتی ج( اضافه نمودن یک صوت در طول اسالیدها )حداکثر حجم Mb 1 ) ( ) د( متحرکسازی اسالیدها و محتوای پاورپوینت ( ) 2 2 2 1 2 1 <sup>−</sup> =*x e f <sup>x</sup>* ( ) ( ) ( ) 1 1 1 *x r x r r p x p p* <sup>−</sup> = − *n m n k kj ij j i j s M M* = = = = 1 1 1 1 = 2<sup>1</sup> <sup>2</sup> + 3<sup>2</sup> + 6<sup>3</sup> .: <sup>1</sup> +2<sup>3</sup> ≤ 150 3<sup>2</sup> + 5<sup>3</sup> ≤ 200 <sup>1</sup> + <sup>2</sup> +<sup>3</sup> ≤ 500 ≥ 0